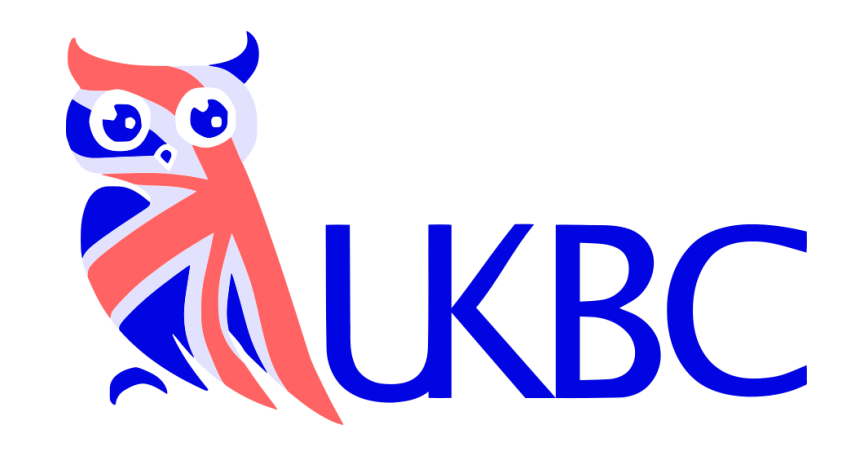

# **Competitions** Registration guide

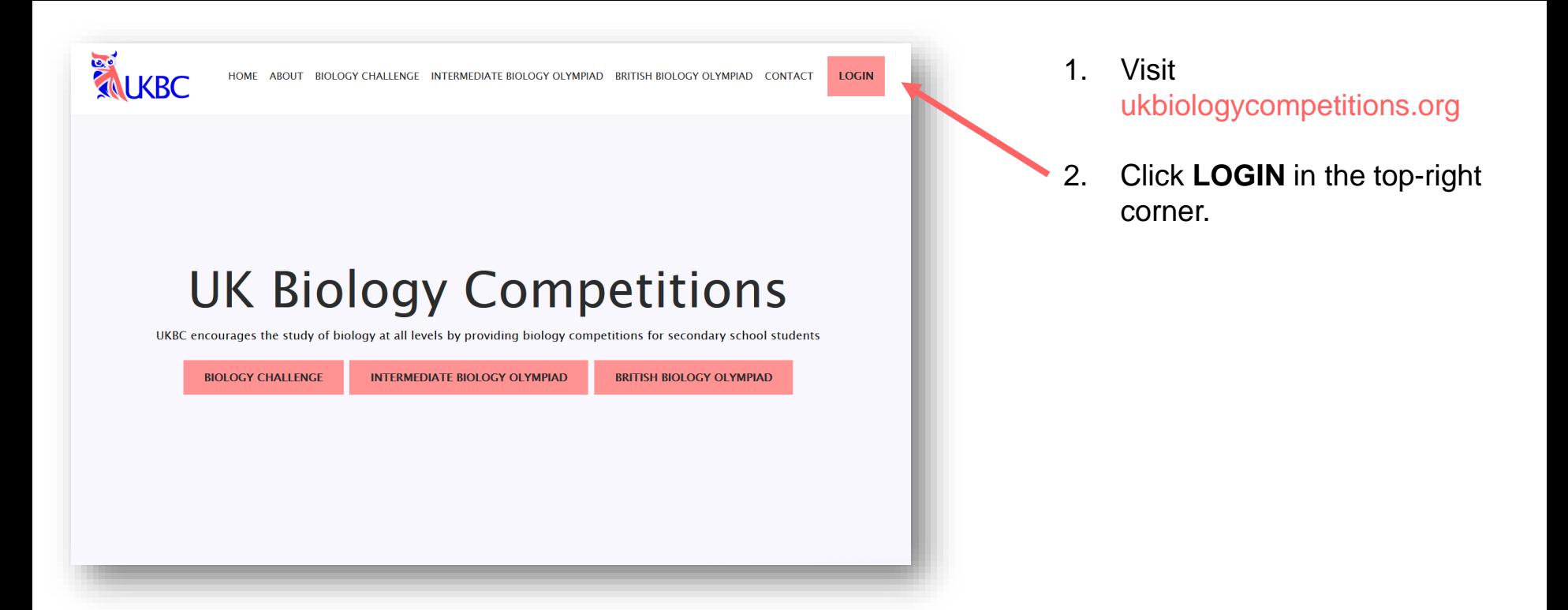

# **UKBC 2022 Exam Portal**

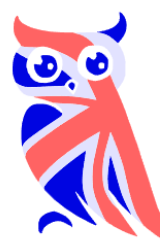

**Students:** Please login below with the account and password provided by your teacher.

Teachers: Please login below with your email address or three-letter school code as the username. You can reset your password below, if required. If your school has not taken part in our competitions previously, you can request access to the exam portal via the link below.

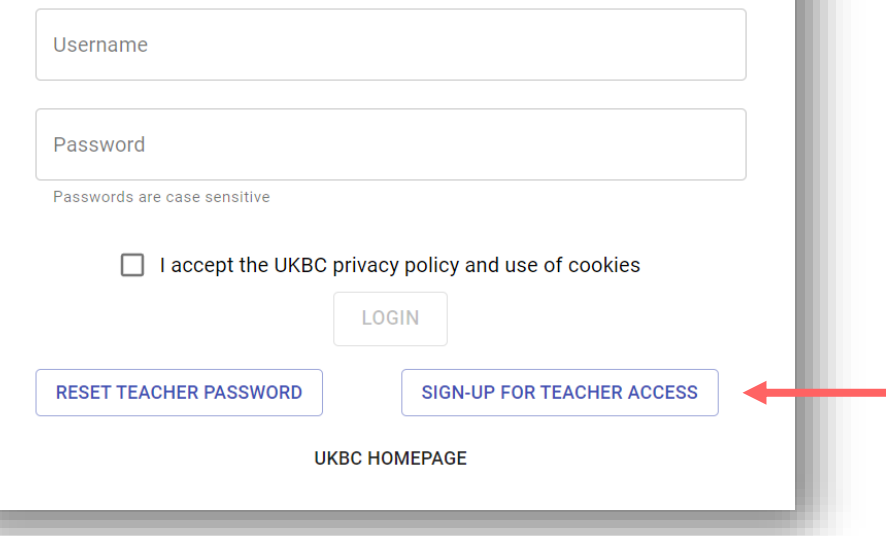

3. Enter your School **Username** and **Password** to login.

Teachers can request a password reset from this page.

If you are a teacher and have not previously taken part in our competitions, you can sign-up for access to our online exam portal from this page.

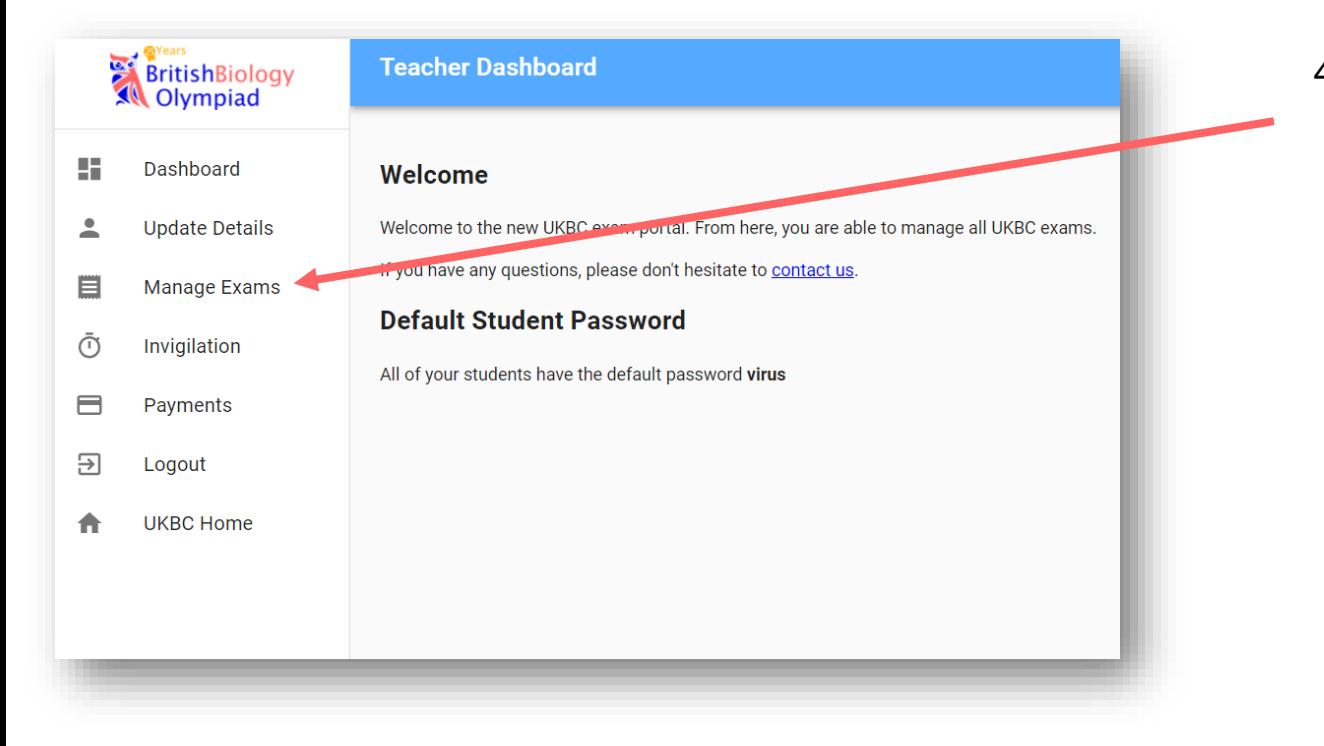

4. To register for a competition, like on the **Manage Exams** link.

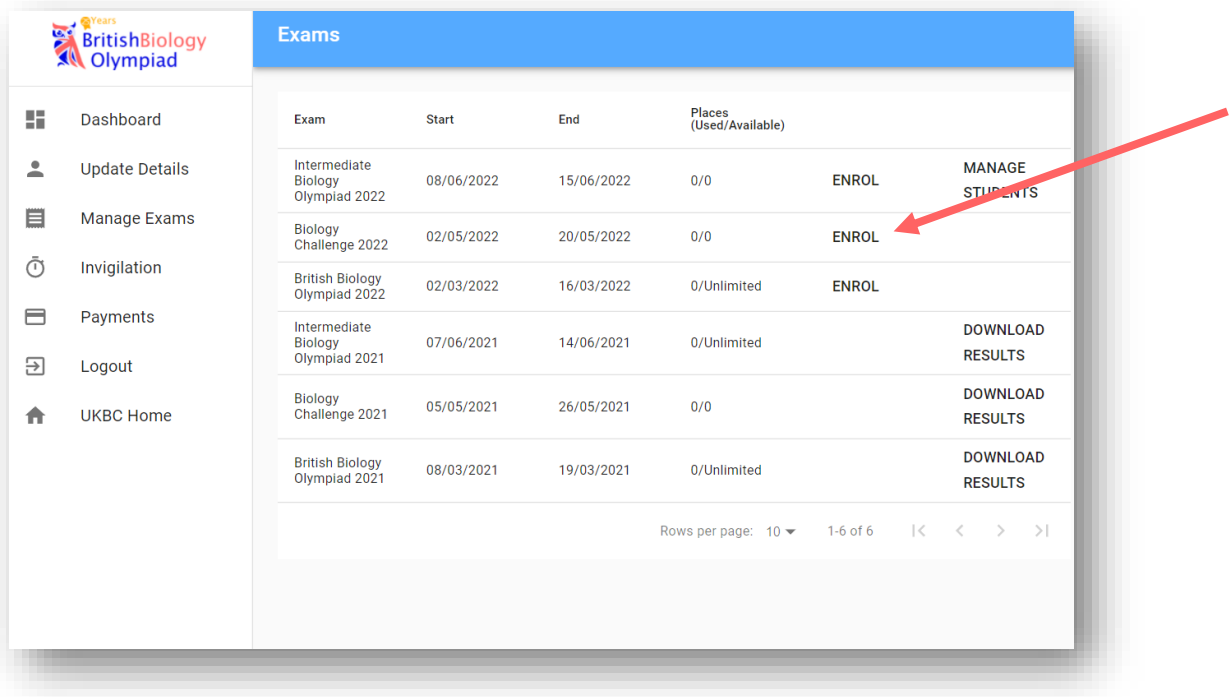

5. On the Manage Exams page, you can **ENROL** your school on to any available competitions.

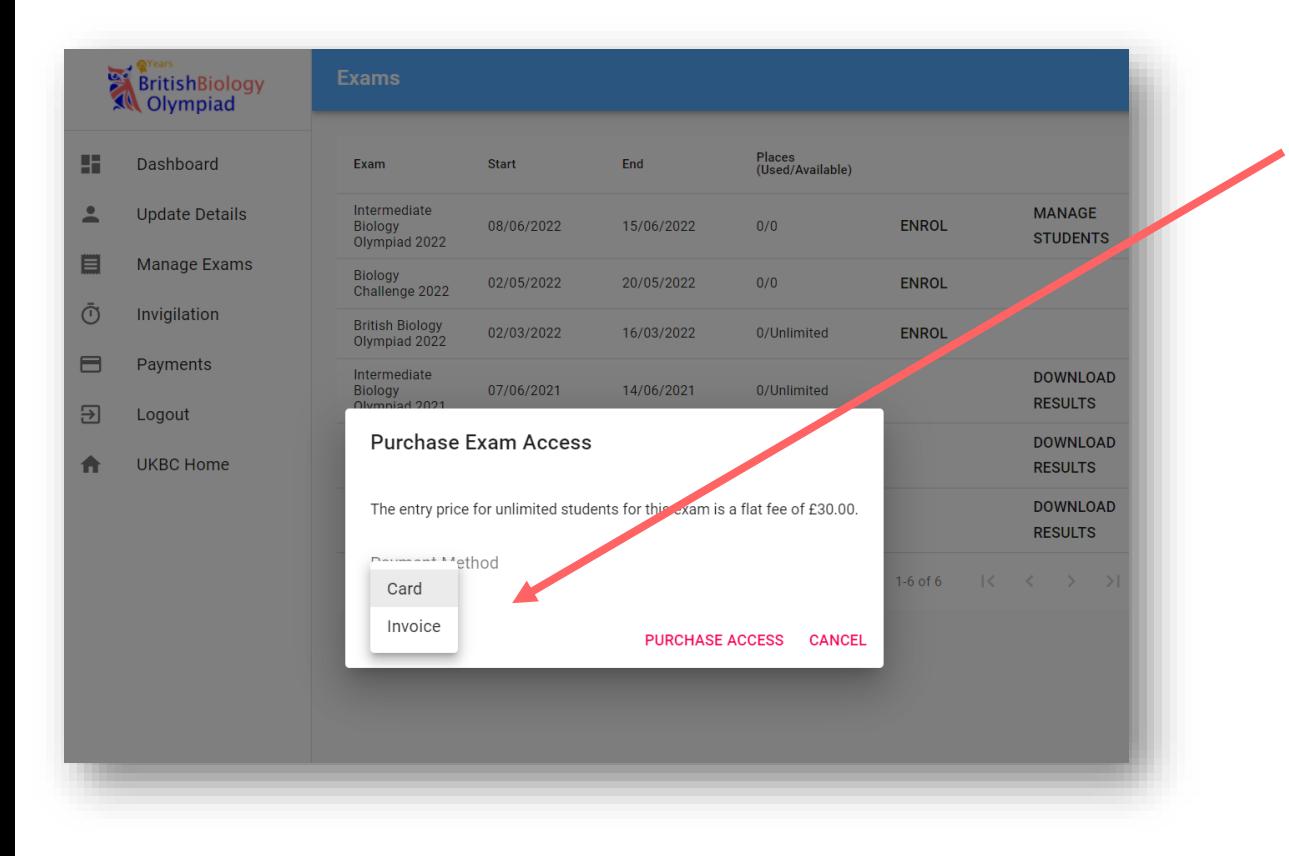

6. Please select a payment method for the competition you would like to register for.

Please note some competitions are free to participate in.

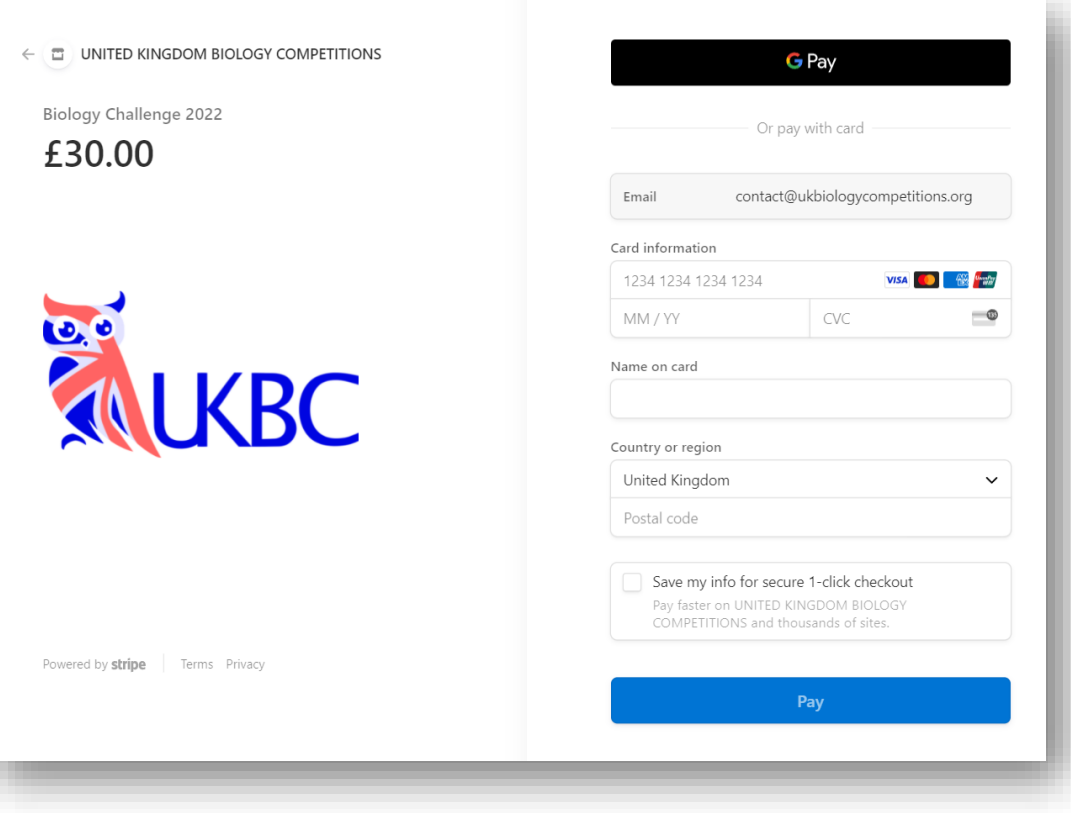

## **Card payment option**

If you have chosen card payment, you will be prompted to enter your details.

A receipt will be emailed to you to confirm payment.

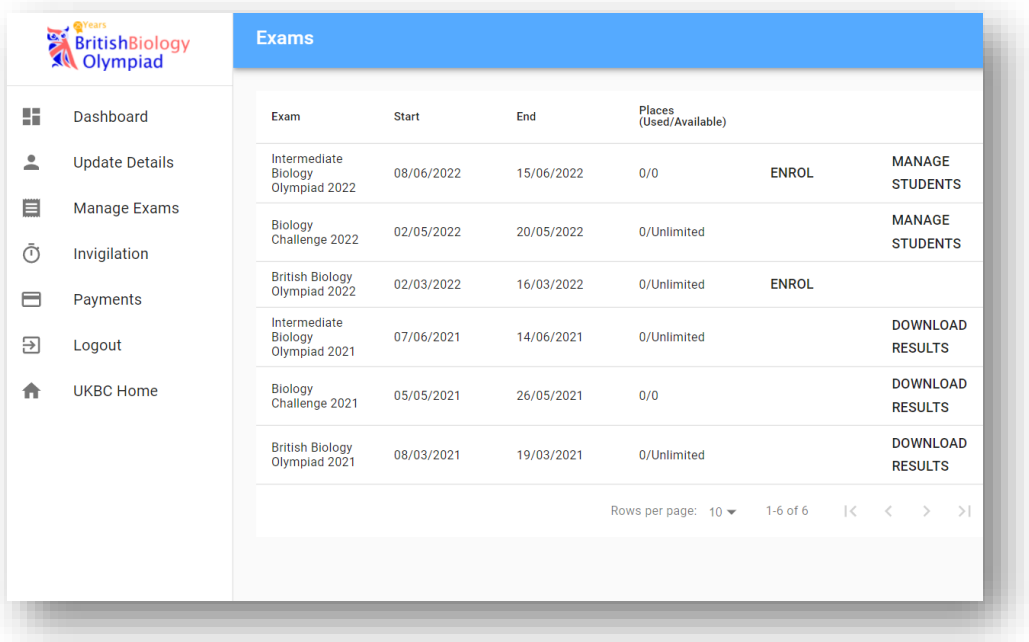

### **Invoice option**

If you have chosen to pay your school participation fee by invoice, you will be emailed an invoice.

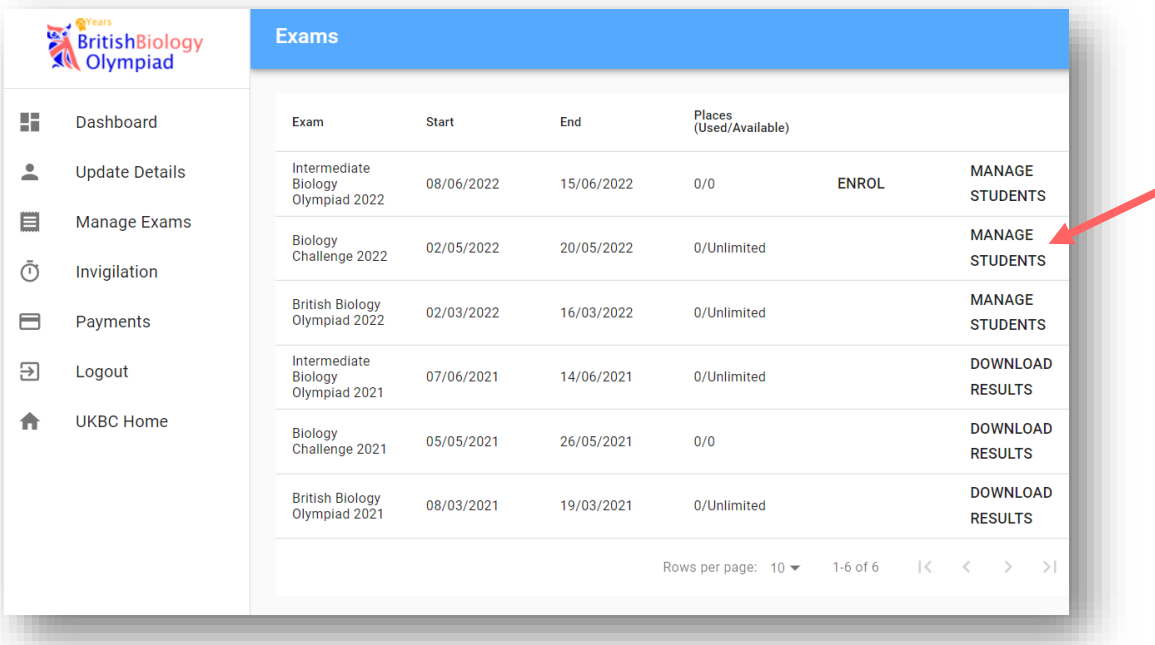

7. Once you have enrolled on to a competition, you can create accounts for your students by clicking on the **MANAGE STUDENTS** link.

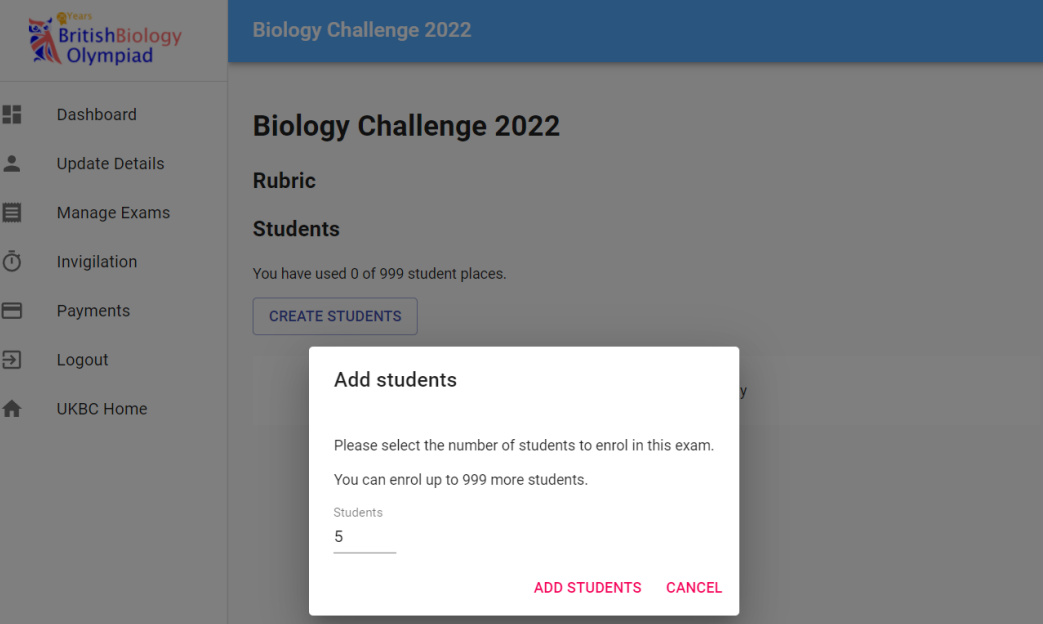

8. Click on the **CREATE STUDENTS** link to enrol up to 999 students for the competition.

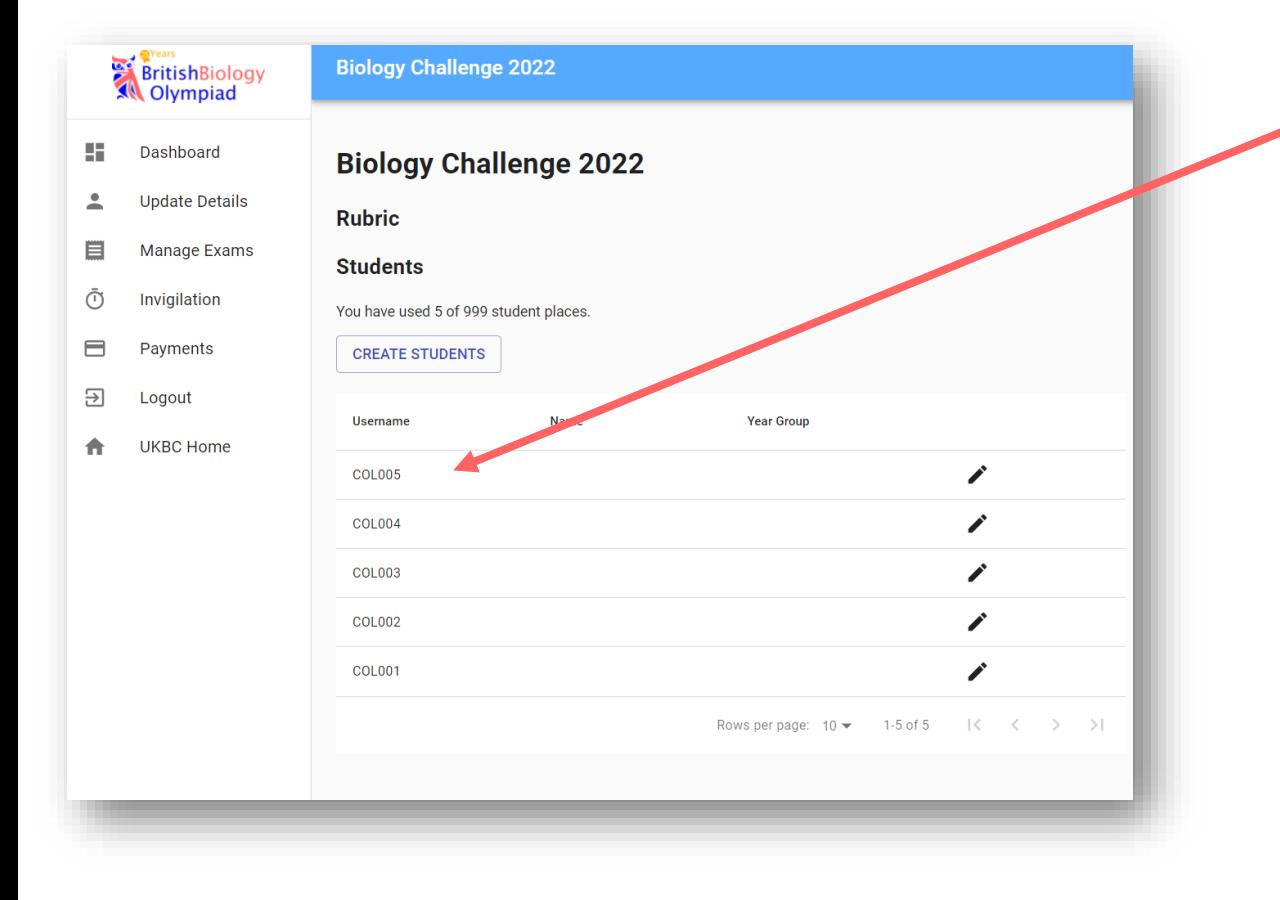

#### 9. Your students usernames will then be listed.

You do not need to enter your students' individual details (e.g. name, year group) – students themselves will enter this information when they first login to take the competition.

Further information on how to invigilate the competition and student login instructions will be sent near the competition dates.

#### Please email

contact@ukbiologycompetitions.org with any questions you may have about the registration process.